# Configurer la fluidité point à point et de couche 2 sur les points d'accès sans fil industriels (IW)

## Table des matières

Introduction Composants utilisés Informations générales Configuration d'une liaison point à point avec IW9165D Mode général Radio sans fil Surveillance de la connectivité Surveillance à partir de FM Quadro Fluidité Configuration de la fluidité

## Introduction

Ce document décrit la configuration d'une liaison point à point sur un AP IW s'exécutant en mode CURWB avec la configuration de la couche de fluidité 2.

## Composants utilisés

Il existe quatre types de matériel :

- Cisco Catalyst IW9167
- Cisco Catalyst IW9165D
- Cisco Catalyst IW9165E

The information in this document was created from the devices in a specific lab environment. All of the devices used in this document started with a cleared (default) configuration. Si votre réseau est en ligne, assurez-vous de bien comprendre l'incidence possible des commandes.

## Informations générales

Le matériel CURWB fournit une liaison sans fil sur des architectures fixes et mobiles. Ce document décrit la configuration d'une liaison point à point sur un point d'accès sans fil industriel (AP IW) s'exécutant en mode CURWB avec la configuration de la couche de fluidité 2.

## Configuration d'une liaison point à point avec IW9165D

1. Les radios peuvent être configurées à partir du tableau de bord des opérations IoT (IoT

Operations Dashboard) ou manuellement à partir de l'interface Web du point d'accès. Dans cet article, nous configurons toutes les radios manuellement.

- Lors de la configuration initiale, il est possible que l'accès à la console soit requis. Pour vous 2. connecter à la console, utilisez un débit en bauds de 115200, si la version du logiciel est 17.12.1 ou ultérieure.
- 3. Par défaut, toutes les radios sont en mode en ligne IOT-OD. Émettez cette commande pour vérifier l'état du point d'accès.

show iotod-iw status

# Cisco-137.250.148#show iotod-iw status IOTOD IW mode: Offline  $Cisco-137.250.148#$

 Utilisez cette commande pour changer le mode sur l'AP à hors ligne s'il est configuré pour communiquer avec IoT OD.

configure iotod-iw offline

Cisco-137.250.148#configure iotod-iw offline Set up IOTOD IW mode to offline online Set up IOTOD IW mode to online. The device can be managed from the IOTOD IW Cloud Server (if it is connected to the Internet) Cisco-137.250.148#configure iotod-iw

- 4. Une fois la radio configurée pour être en mode hors connexion, l'interface utilisateur graphique Web est accessible par l'adresse IP par défaut 192.168.0.10.
- 5. Dans l'interface utilisateur graphique, configurez la liaison point à point avec les radios à partir de la page General Settings > General Mode.

#### Mode général

 - Le mode radio (tête de réseau (qui est connectée à l'infrastructure filaire) doit être configuré comme extrémité maillée et l'extrémité distante comme point maillé)

-Adresse IP

- Masque de sous-réseau et passerelle

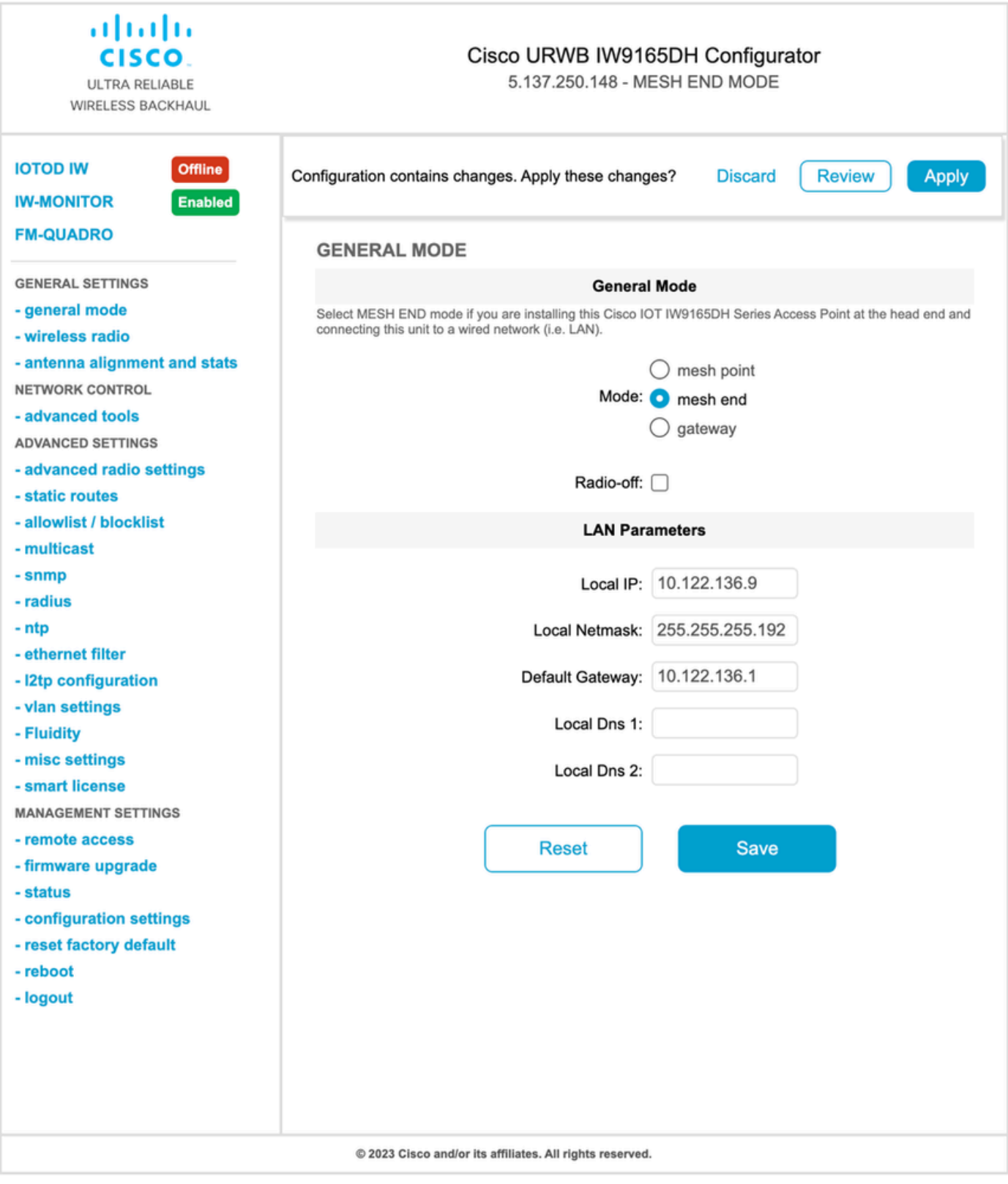

Une fois les paramètres configurés, enregistrez-les.

### Radio sans fil

Normalement, pour un IW9165, la radio 1 est configurée pour une liaison de liaison point à •point, car il s'agit d'une antenne interne directionnelle. Pour l'utilisation d'applications point à point uniquement, la deuxième radio doit être désactivée.

Les deux radios doivent être configurées avec la même phrase secrète, la même fréquence • et la même largeur de canal.

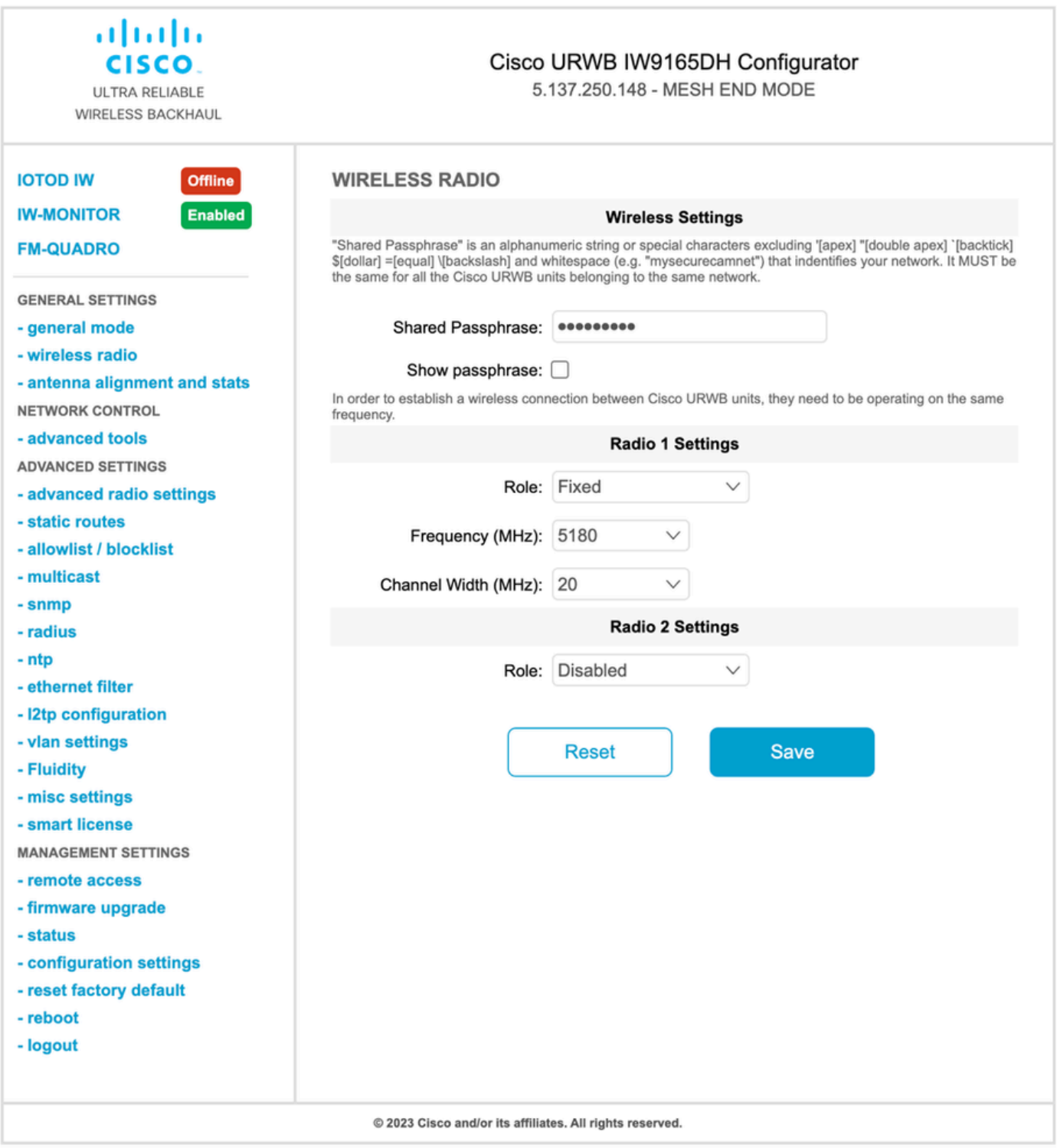

Une fois la page configurée, enregistrez les paramètres sur les deux radios et appliquez les modifications. Les radios sont alors redémarrées et les modifications sont appliquées.

## Surveillance de la connectivité

Une fois que les radios sont de retour, l'intensité du signal de la page d'alignement de l'antenne peut être vérifiée. La puissance du signal recommandée est comprise entre -45 dBm et -70 dBm.

Il est important de valider que la puissance du signal des deux extrémités de la liaison point à point présente des valeurs RSSI très proches.

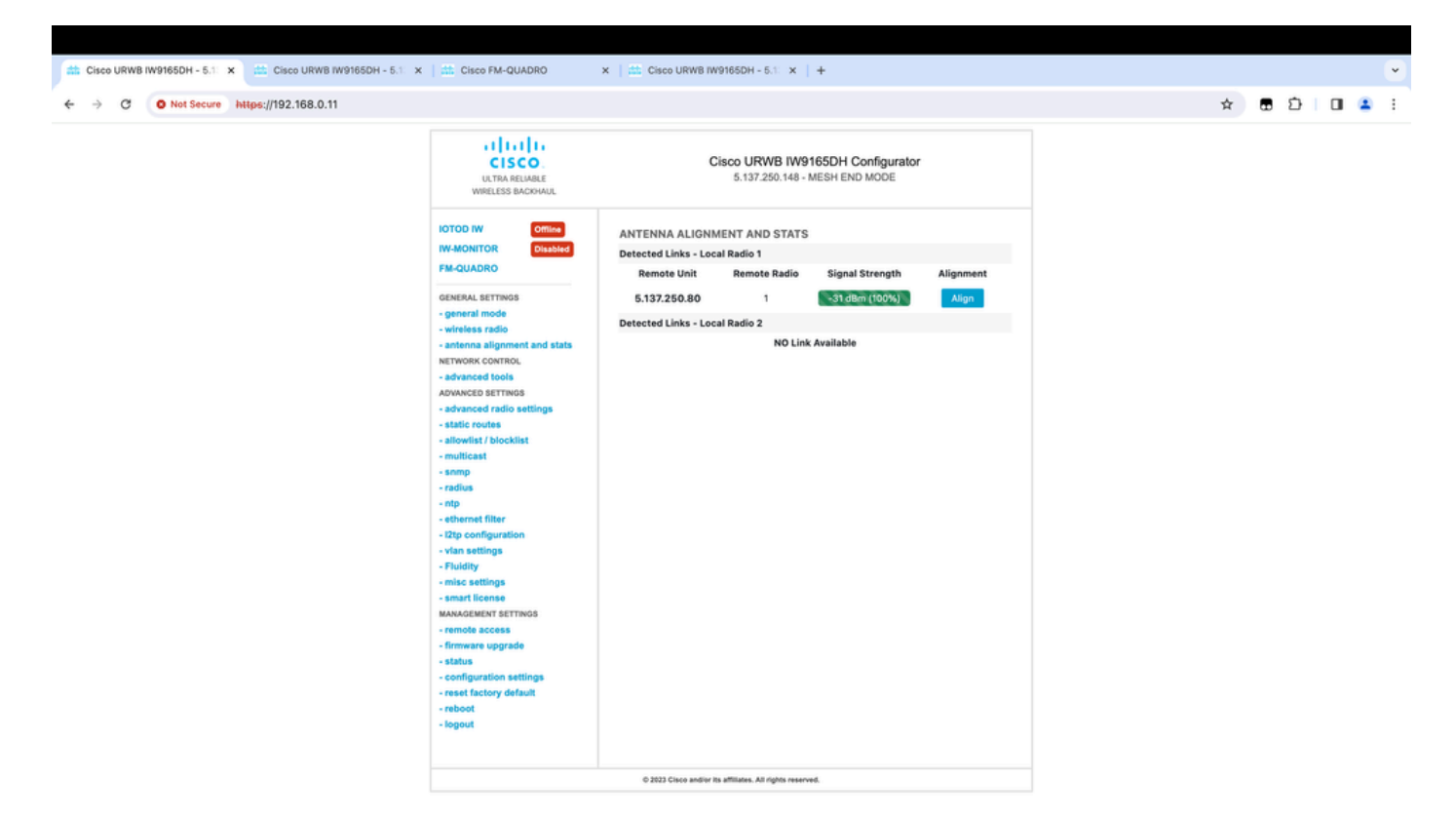

## Surveillance à partir de FM Quadro

Pour plus de détails sur les performances de la liaison, consultez la page FM-Quadro. Cela permet d'obtenir une qualité en temps réel de la liaison, notamment le taux d'erreur de liaison (LER), le taux d'erreur de paquets (PER), RSSI, le débit MCS, le flux spatial, la fréquence de fonctionnement, etc.

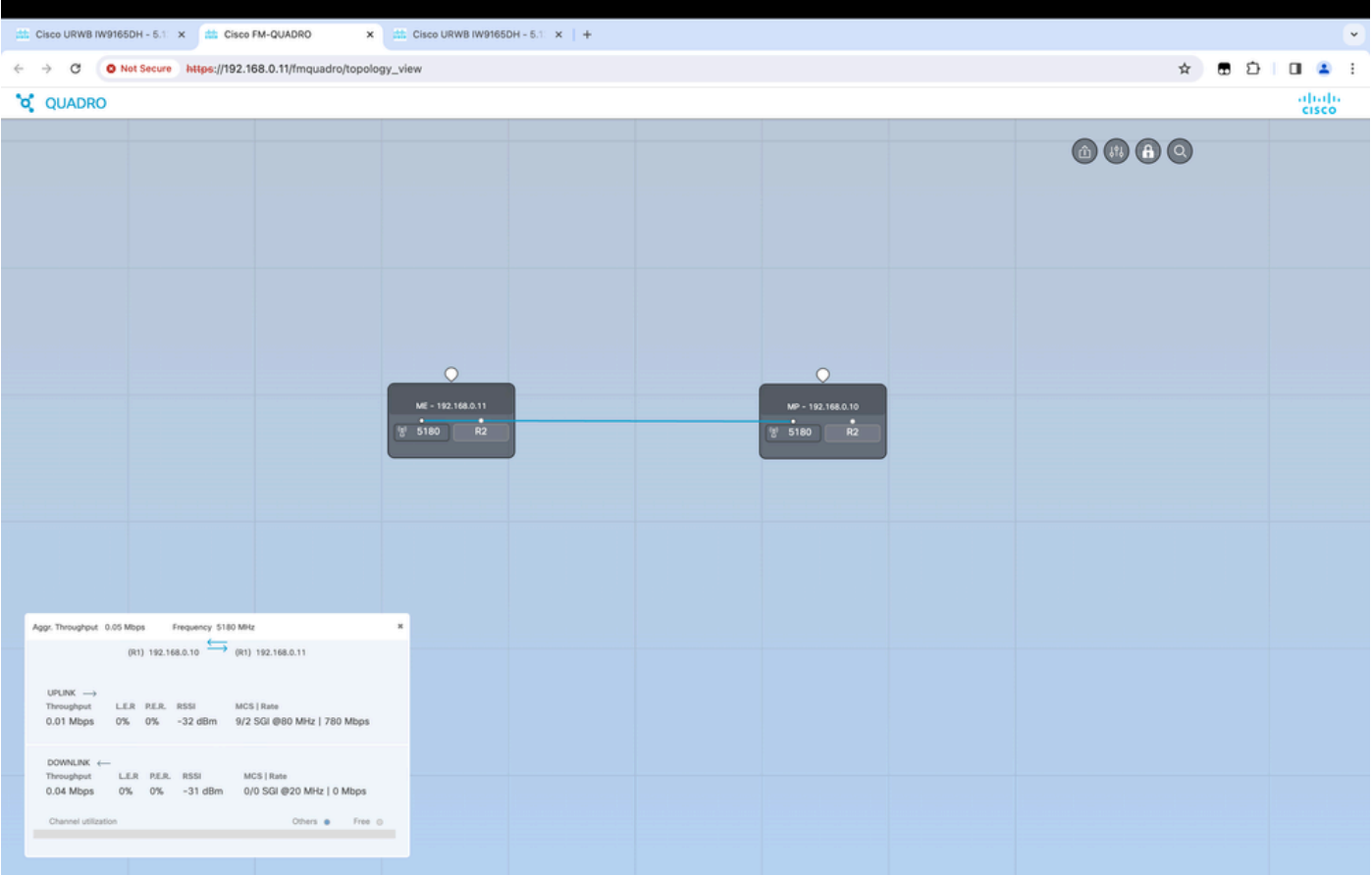

# Fluidité

L'architecture réseau Cisco Fluidité (anciennement Fluidmesh Fluidité) est basée sur Prodigy 2.0. Il s'agit d'une technologie MPLS (Multiprotocol Label Switching) utilisée pour fournir des données encapsulées IP.

Dans un scénario de réseau de mobilité Cisco Ultra-Reliable Wireless Backhaul, le processus de transfert peut être assimilé à une modification de la topologie du réseau dans laquelle une liaison existante est rompue et une nouvelle liaison est créée. Cependant, les mécanismes standard de détection des modifications et de reconfiguration des noeuds sont trop lents et trop gourmands en données pour fournir des performances adéquates dans un scénario en temps réel contraint (comme la mobilité haut débit). En particulier, la latence de reconfiguration et le nombre de messages échangés doivent être minimisés afin de réduire les risques de perte de paquets de données dans le processus. Pour atténuer les problèmes mentionnés précédemment, Fluidité met en oeuvre une solution de transfert rapide qui fournit une reconfiguration de chemin très rapide, avec une latence de l'ordre de la milliseconde. Le mécanisme actif est une extension du plan de contrôle existant du réseau et est basé sur une technique de manipulation spécifique concernant les tables FIB MPLS du noeud.

Le schéma de fluidité permet aux noeuds mobiles et aux périphériques clients qui leur sont connectés de conserver leur adresse IP tout au long du processus de mobilité. En outre, tous les noeuds font partie d'un réseau maillé de couche 2 unique.

## Configuration de la fluidité

Topologie : deux points d'accès IW9165D connectés sans fil et IW9167 en tant que véhicule utilisant la fluidité de couche 2

- 1. Tout comme le lien point à point, nous devons configurer la page du mode Général. Notez que la grappe d'un réseau de fluidité L2 CURWB n'a qu'une extrémité Mesh. Comme dans ce réseau, il n'existe aucune connectivité par fibre optique entre les deux IW9165D. Ils sont connectés via une liaison de liaison sans fil point à point avec l'interface radio 1. L'extrémité maillée de ce petit réseau de fluidité est l'IW9165D physiquement connecté au réseau principal. Toutes les autres radios de la grappe (y compris le véhicule) sont alors configurées comme point de maillage. Dans cette topologie, nous avons 1 extrémité de maillage et 1 point de maillage qui forme la liaison point à point et l'IW 9167AP comme véhicule (configuré comme point de maillage).
- La radio 1 est configurée pour une liaison point à point et la radio 2 doit être configurée pour 2. la fluidité, à la fois pour les radios de voie et de véhicule. Pour les radios de véhicule, une seule interface est configurée avec fluidité, mais la seconde radio est désactivée.

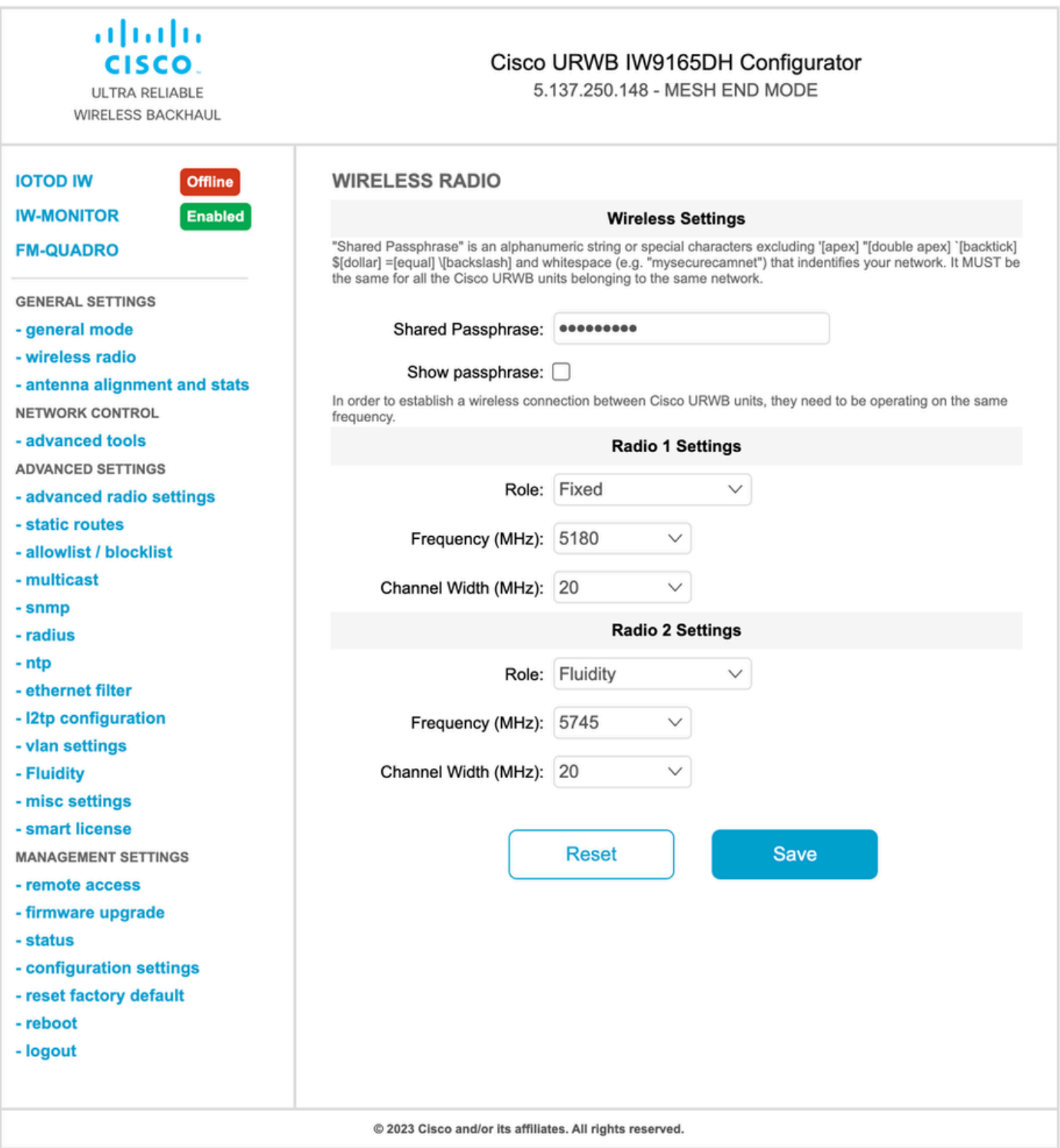

3. Sur la page Advanced Settings > Fluidité, les radios en bord de voie qui fournissent une couverture pour les véhicules doivent être configurées en tant qu'Infrastructure. De l'autre côté, la radio du véhicule (IW 9167) doit être configurée comme un véhicule.

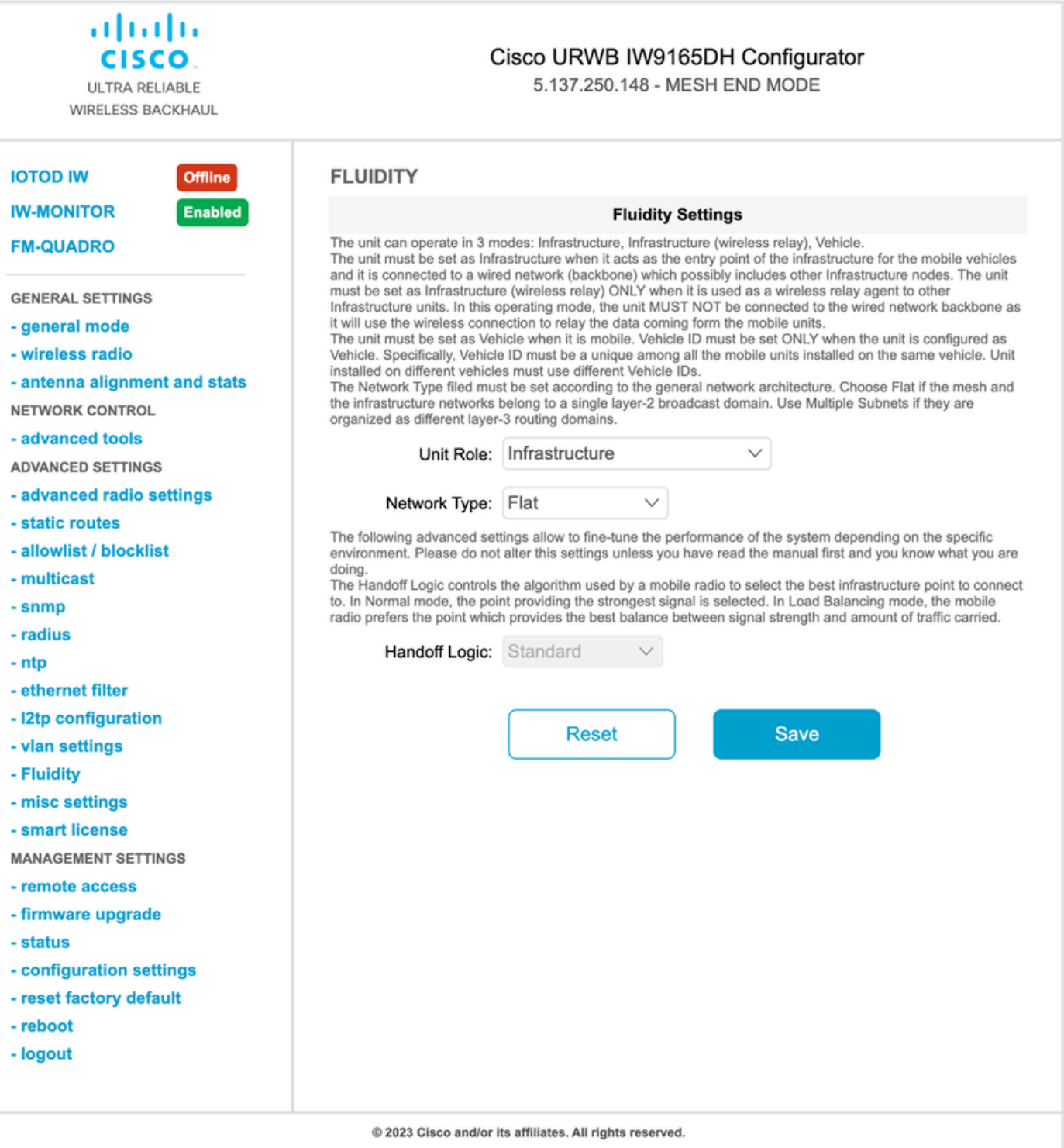

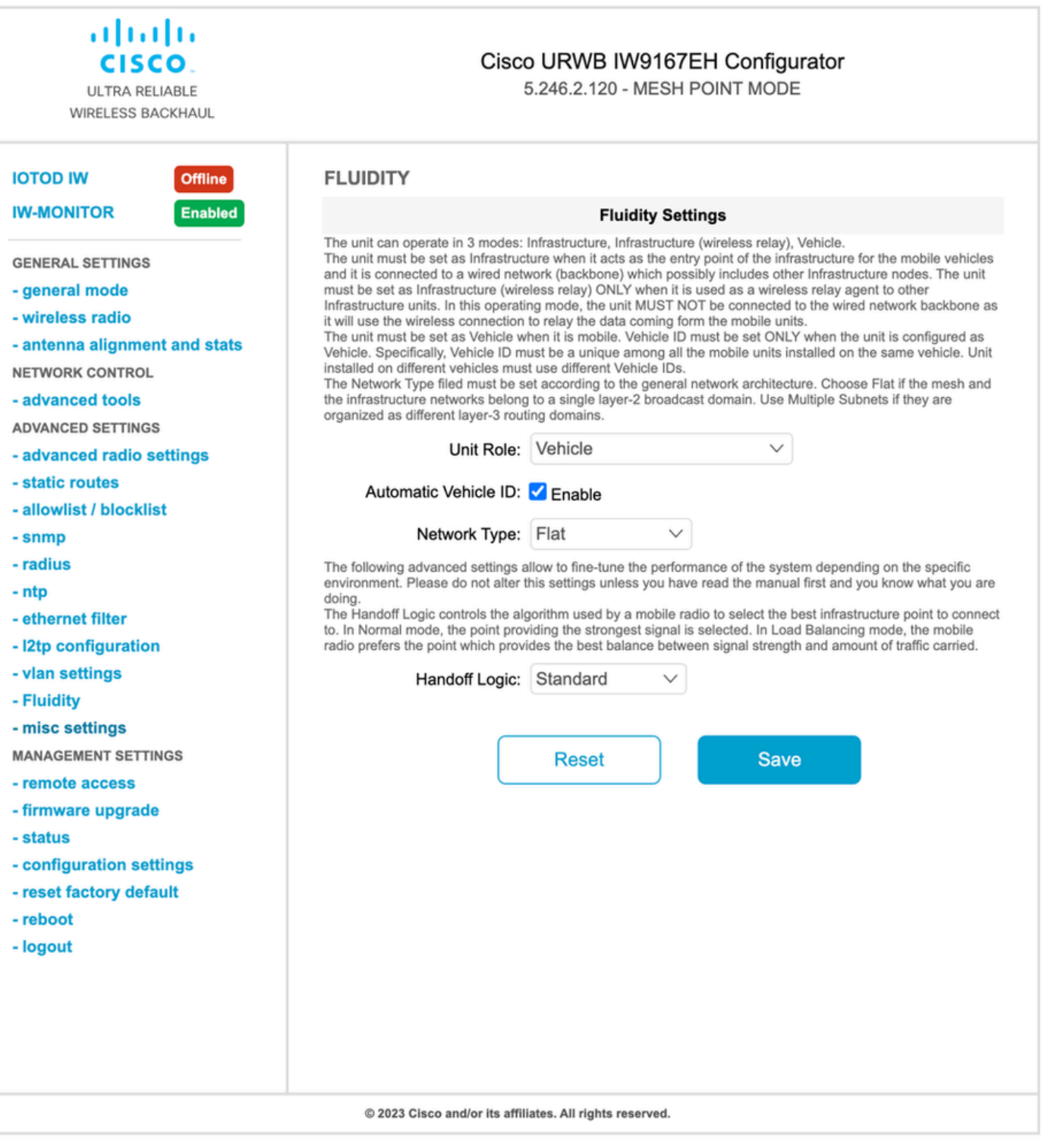

- 4. Si vous utilisez la technologie MIMO 2x2, sélectionnez le numéro d'antenne ab-antenne.
- Pour l'IW 9167, si vous utilisez 2x2 MIMO et que vous utilisez l'interface 1, utilisez les ports d'antenne 3 et 4. Si vous avez configuré l'interface 2, utilisez les ports d'antenne 5 et 6.

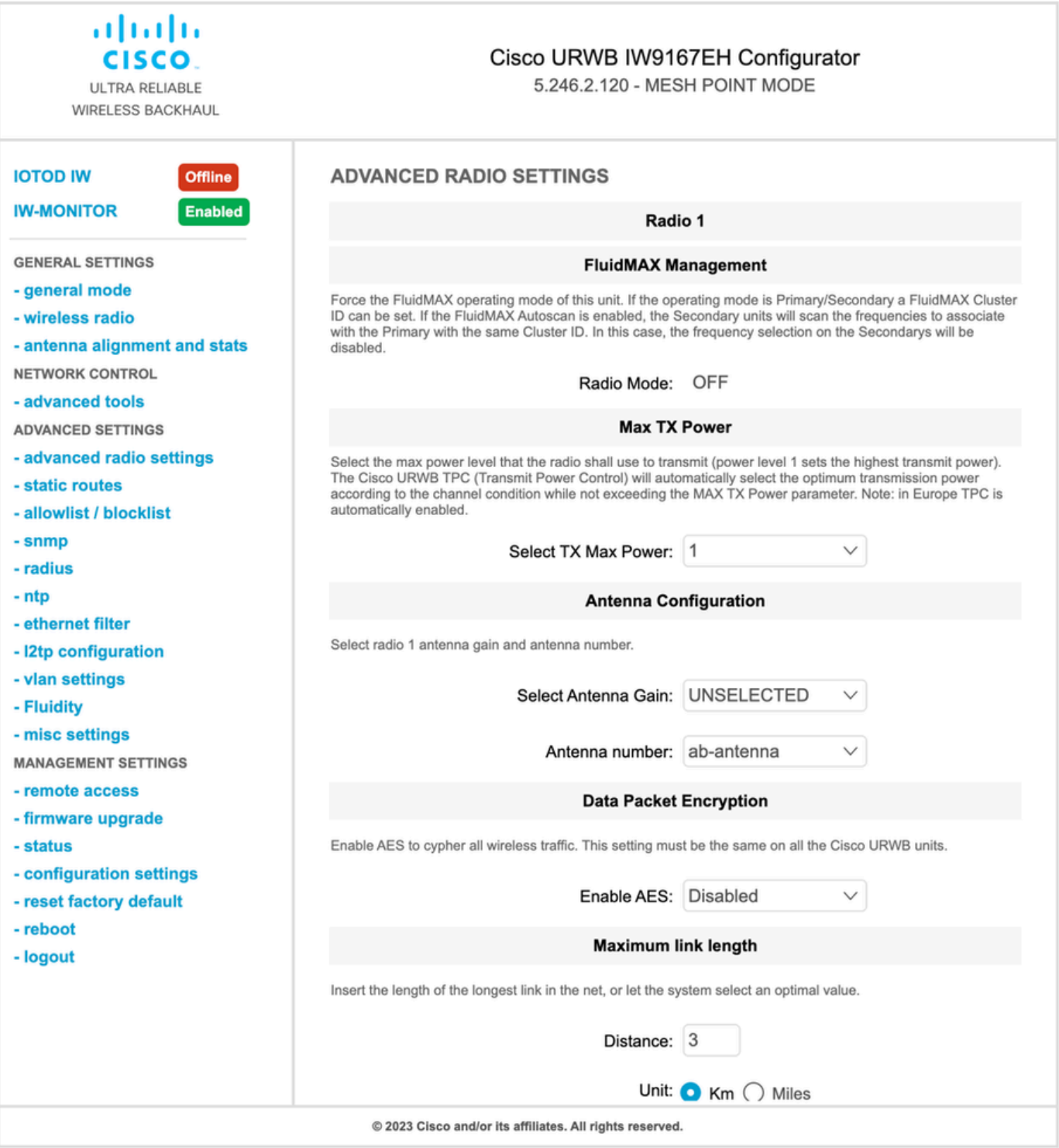

5. Après avoir configuré chaque paramètre, enregistrez la configuration et, à la fin, appliquez les modifications. Les points d'accès redémarrent et, une fois que les radios sont de nouveau en ligne, nous pouvons vérifier RSSI à partir de la page d'alignement d'antenne et surveiller la connectivité en direct à partir de la page FM-Quadro.

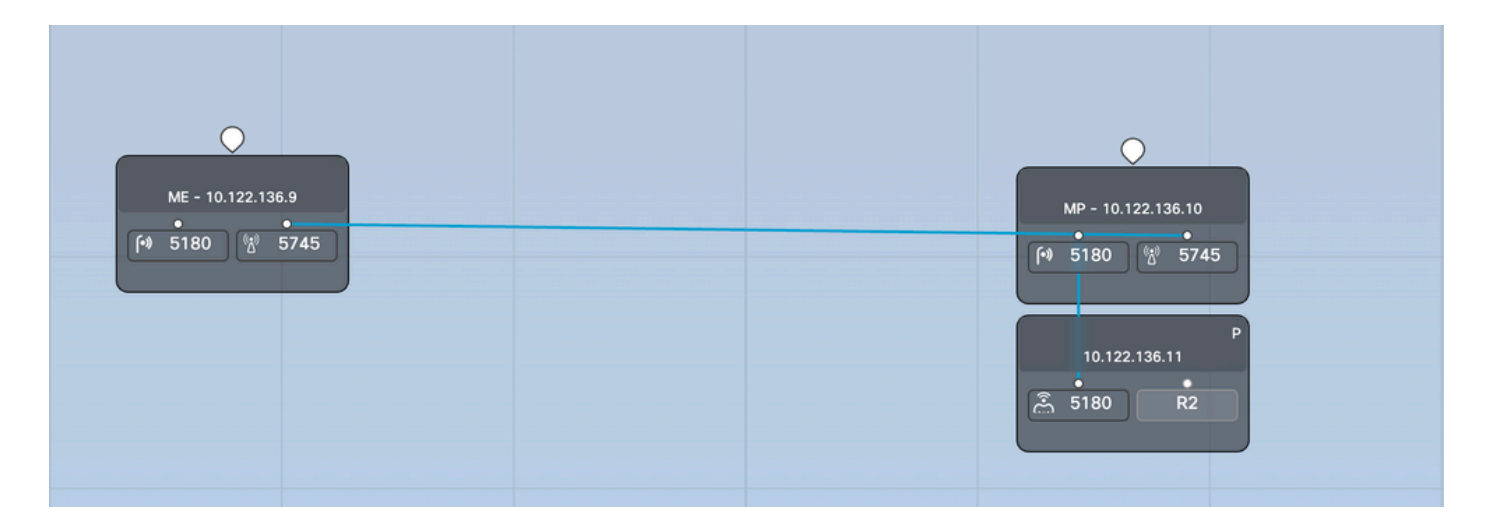

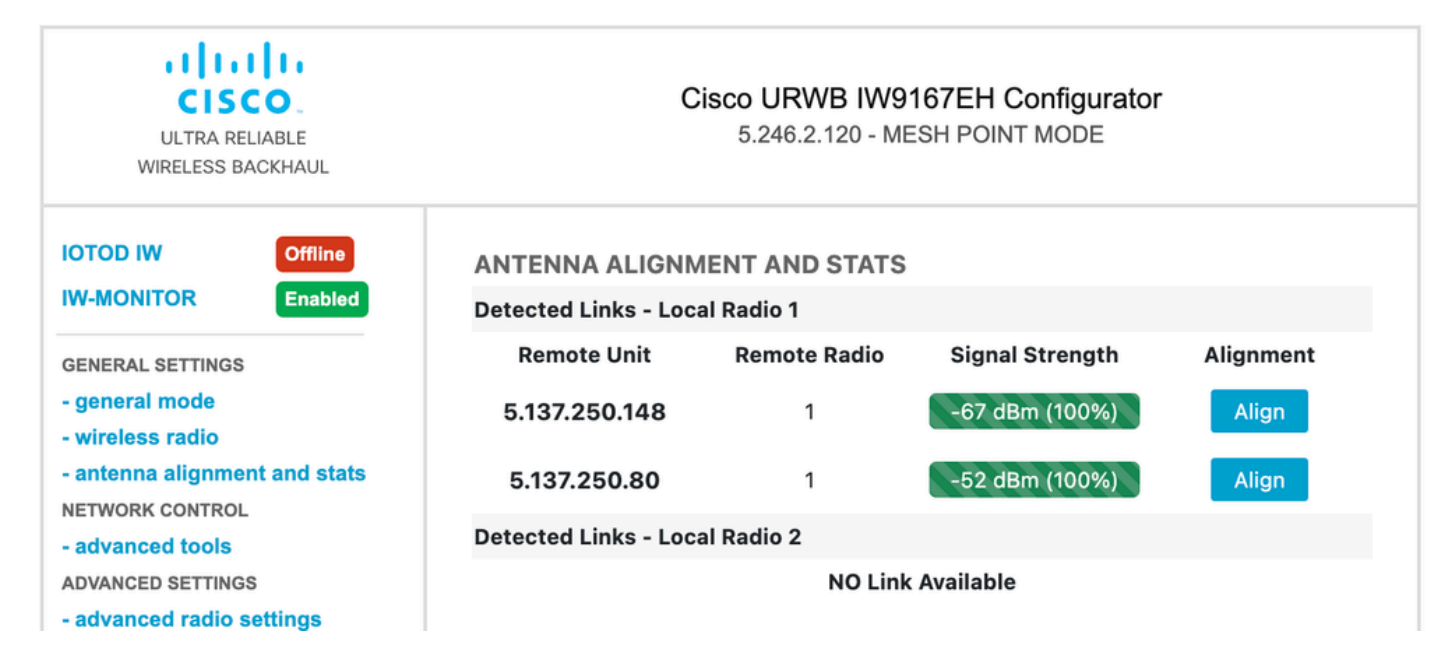

### À propos de cette traduction

Cisco a traduit ce document en traduction automatisée vérifiée par une personne dans le cadre d'un service mondial permettant à nos utilisateurs d'obtenir le contenu d'assistance dans leur propre langue.

Il convient cependant de noter que même la meilleure traduction automatisée ne sera pas aussi précise que celle fournie par un traducteur professionnel.